# **AbsInt a³ Plugin**

**Plugin Information** View AbsInt a<sup>3</sup> [on the plugin site](https://plugins.jenkins.io/absint-a3) for more information.

Integration of AbsInt's [aiT,](https://www.absint.com/ait) [TimingProfiler](https://www.absint.com/timingprofiler), [TimeWeaver](https://www.absint.com/timeweaver) and [StackAnalyzer](https://www.absint.com/stackanalyzer) (a3) into the Jenkins continuous integration system

#### **Compatibility with a³**

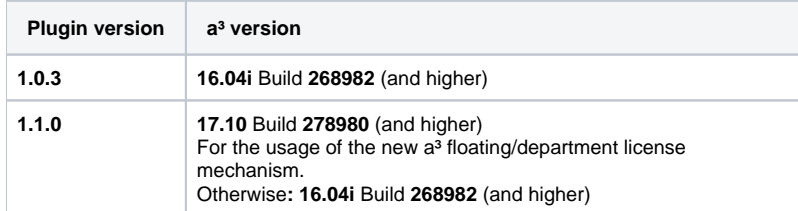

### Functions

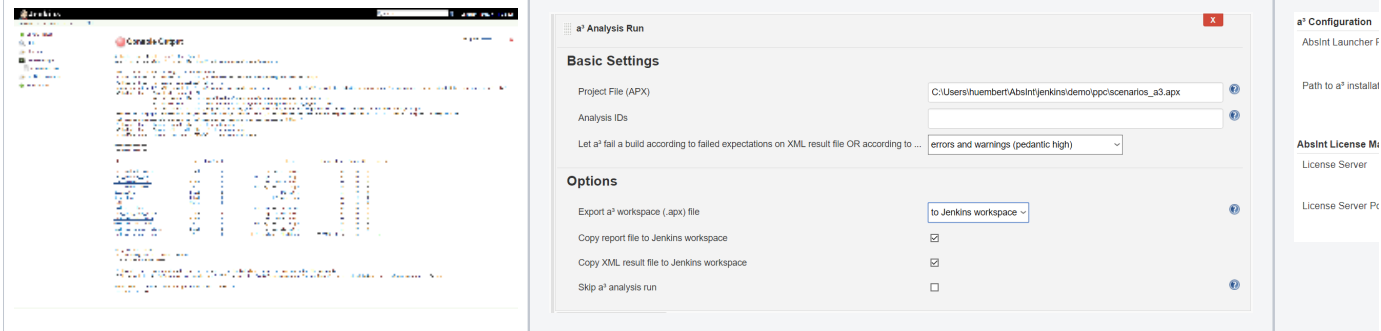

The AbsInt a<sup>3</sup> plugin for Jenkins performs the following functions:

It transparently invokes the a<sup>3</sup> (AbsInt Advanced Analyzer) tool during your build.

- It can fail the build if expectations in the analysis results are violated.
- It can fail the build if warnings resp. errors are detected during analysis (optionally).
- It prints a compact result table and lists failed analysis items.
- It can generate an a<sup>3</sup> analysis workspace to investigate the analysis results later interactively.
- It can copy the complete analysis reports and results into Jenkins workspace.
- It collects the specified analysis HTML-Report files into Jenkins workspace and directly links them from console output.

### How does it work? A Video Tutorial

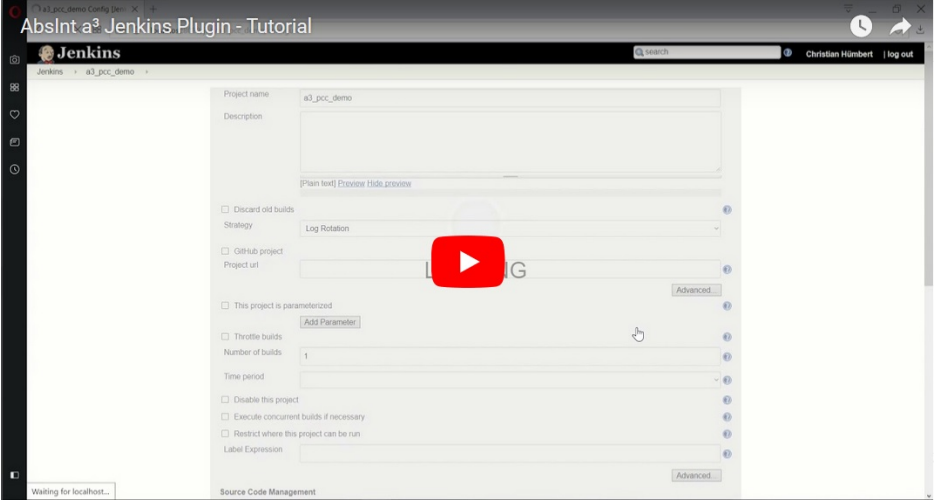

# Getting Started

- Install the plugin using the Plugin Manager, and restart Jenkins.
- Go to the global configuration page (Manage Jenkins > Configure System).
- Find the a<sup>3</sup> Configuration Section and specify
	- 1. the location for the AbsInt Launcher (alauncher) program *OR*
	- 2. a path where the a<sup>3</sup> installer packages are stored.

The plugin will identify the corresponding installer for your target CPU with the highest build number, copy & unpack that into the Jenkins workspace so that you do not have to install an a<sup>3</sup> copy on every jenkins node.

- ( In both cases you may use environment variables like \${ALAUNCHER\_DIR} which you can set on every jenkins node individually! ).
- Optionally: Provide the server address/name for the AbsInt License Manager (ALM) with it's port. This complements the non-installation variant (see 2. above) for  $a<sup>3</sup>$  in a perfect way.

### Job Setup and Project Configuration Settings

- Create the job, by creating it from scratch or copying from an existing job.
- Under Build actions, check 'a³ Analysis Run.'

#### **Basic Settings**

- Select the a<sup>3</sup> analysis project file (with .apx suffix) that shall be analyzed at the end of the build process.
- You may restrict the analysis to the list of given analysis IDs (comma separated). The specified analysis IDs must be part of the a<sup>3</sup> analysis project. (optional)
- The build will always fail if at least one expectation specified in the a<sup>3</sup> analysis project was violated. Note that if there is no expectation specified in an analysis ID, it's expectation always succeeds.
- Additionally you may let the build fail depending on the projects '''Pedantic Level'''. You can chose from the following options:

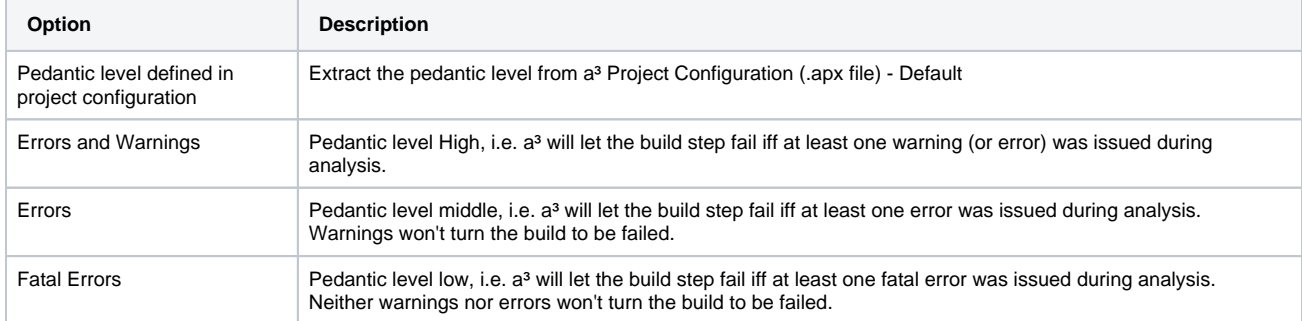

#### **Options**

- You may want to export an a<sup>3</sup> analysis workspace to either the Jenkins workspace directory or to the analysis project directory.
- You may want to optionally copy the a<sup>3</sup> analysis report file to the Jenkins project workspace. File will be named as "a3-report-b<BUILDNUMBER>copy.txt'.
- You may want to optionally copy the a<sup>3</sup> analysis XML result file to the Jenkins project workspace. File will be named as "a3-xml-resultb<BUILDNUMBER>-copy.xml'.
- You may want to skip the a<sup>3</sup> analysis run to temporarily deactivate the a<sup>3</sup> analysis build step (for debugging).

Now start your build. After the build has completed, a summary with the analysis results will be printed to the console output in Jenkins. The analysis project report and XML result file can be found at the location specified in the a<sup>3</sup> analysis project (.apx) file or alternatively in the Jenkins project workspace.

# **Troubleshooting**

When you encounter problems while using the plugin, please provide the following information:

- The error message from the Console Output.
- The Jenkins server log file (the location is dependent on the container you use)
- The content of 'Manage Jenkins > System Information' (Jenkins root systemInfo)
- The configuration file for the job (*Jenkins root*/jobs/*job name*/config.xml)
- The global configuration file for Jenkins (Jenkins root/config.xml)
- The a<sup>3</sup> analysis report and XML result file (if available).
- In case of problems while saving the job configuration, a screenshot before submitting, the error message afterwards and the browser you are using.

### Known Issues

Upgrading

When upgrading, make sure that all jobs using the a<sup>3</sup> plugin are finished and not running during upgrade. For best results, restart your Jenkins after upgrade.

# Changelog

#### **Version 1.1.0 (October 05, 2017)**

- Improved Support for Multi-Node Jenkins Build Systems (with Jenkins Masters and Slaves).
- Automatic detection of the node OS (Windows OR Linux supported).
- Support for automatic copy & unpacking of a<sup>3</sup> installer packages into Jenkins Workspace. I.e. executing a<sup>3</sup> analyses without a<sup>3</sup> tool installation possible.
- Support for new a<sup>3</sup> Floating/Department License mechanism: One can specify the ALM server address and port directly in the a<sup>3</sup> Jenkins System Configuration.

### **Version 1.0.3 (August 08, 2017)**

- Collect analysis HTML report files into Jenkins Workspace.
- Analysis IDs are linked from build "Console Output".
- Improved XML Result file processing.

### **Version 1.0.2 (October 14, 2016)**

- Improved structure of workspace output: Generate subdirectory 'absint-a3-b<JENKINS\_BUILD\_NR>' in Jenkins workspace to place a<sup>3</sup> temporary and reporting files.
- Introducing the "Skip a<sup>3</sup> analysis run" option to temporarily deactivate the a<sup>3</sup> analysis build step without the necessity to remove it from the Jenkins project.
- Added a<sup>3</sup> workspace support to the absint-a3 Plugin: The a<sup>3</sup> workspace file allows to resume any a<sup>3</sup> run after the project has been analyzed in batch mode.
- Added support for expanding system environment variables like \${VARIABLE} in input paths.

### **Version 1.0.1 (September 21, 2016)**

 $\bullet$  Improved compatibility check with installed a<sup>3</sup> version

### **Version 1.0.0 (August 16, 2016)**

• Initial release of the a<sup>3</sup> Jenkins Plugin.